## GT RGB/W Controller Installation Guide

This guide is intended to give customers of [www.gtaretrofits.com](http://www.gtaretrofits.com/) a quick understanding of how to install and use their new RGBW Controller.

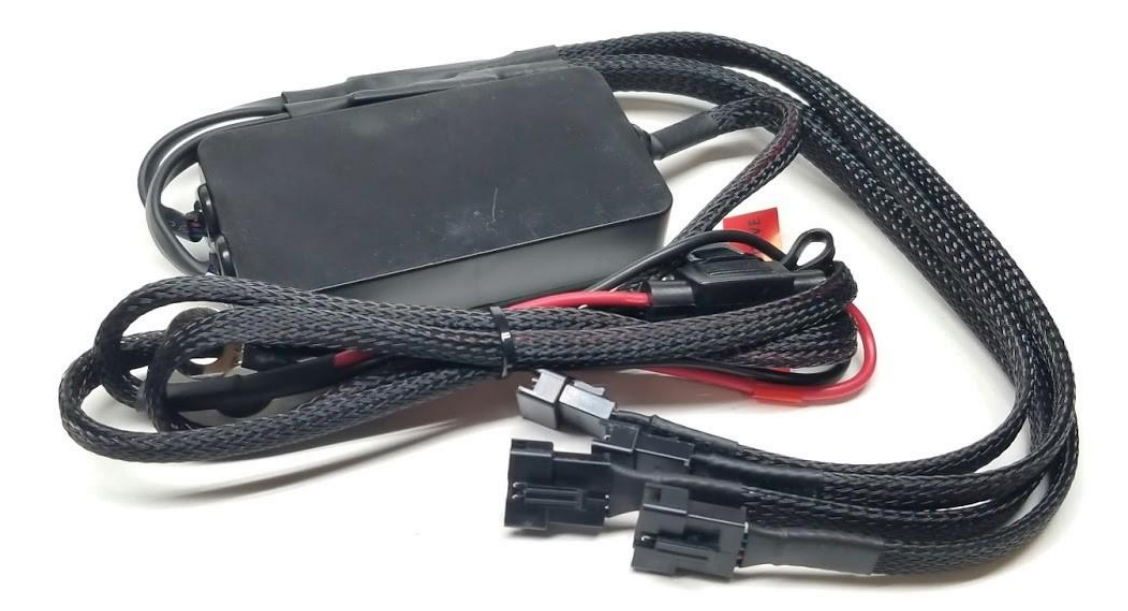

Download the MAGIC LIGHT BLE (V2) App

- IOS: https://apps.apple.com/ca/app/magic-led-light-v2/id824102506
- Android: https://play.google.com/store/apps/details?id=com.Zengge.LEDBluetoothV2&hl=en

## What's in the app

- 5 self set colour presets
- White On/Off
- 20 premade show modes
- DIY patterns show modes
- Flash to external sound
- Flash to user selected song
- Colour match (Matches colour of scanned item)

## Installation

 Connect your controller directly to a 12V power source such as your battery using the provided eyelet terminals. We suggest leaving the fuse in an easy to access area should you need to pull it out  $\&$ reinsert it to re initiate the pairing process. It is HIGHLY recommended you apply a dab of Dielectric grease to all plugs to help prevent oxidation and corrosion. This will help ensure the lifespan of your purchase.

## Setting up the app

 Once you have downloaded the app, and connected power to the receiver, with your phones Bluetooth on,

within 60 seconds, scan/refresh within the app and pair your U device. Feel free to rename it for easier identification. Your controller will come with 2 channels, and both will always show up, even if only one is used. It is easier to connect to both at first and rename the one you will end up using after. Both channels are identical, however, cannot communicate with each other.

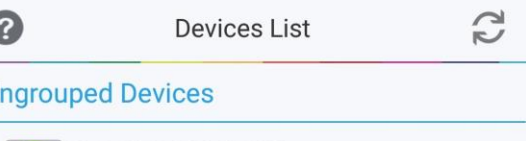

Connect

LEDBLE-1000B441

Hardware V1

You will be asked what type of LED set up you'd like, with RGB, RGB + W and RGBW options.

**RGB**: Use this option if your leds do not have a white chip, or you don't plan to use yours. You can always change it later by long pressing the listed device.

**RGBW**: Use this option if you would like your white and RGB chips to work independently, so if you turn your whites on, your RGB portion will turn off.

**RGB and W**: Use this option if you'd like to be able to mix the white chips and RGB chips on a the same time. This will allow for the brightest white setting. This also mimics the functionality of our GT RGBW Always-On Driver that we sell.

[https://www.gtaretrofits.com/shop/led/accent-lighting/led](https://www.gtaretrofits.com/shop/led/accent-lighting/led-accessories-controllers/gt-rgbw-always-on-drl-driver/)[accessories-controllers/gt-rgbw-always-on-drl-driver/](https://www.gtaretrofits.com/shop/led/accent-lighting/led-accessories-controllers/gt-rgbw-always-on-drl-driver/) 

 If at any point you would like to rename a channel, or change the channels led chip style, simply long press the channel and select the appropriate option.

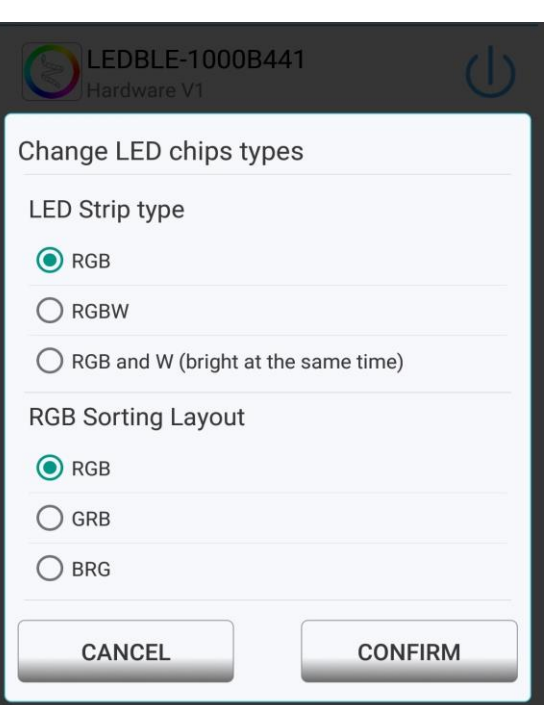

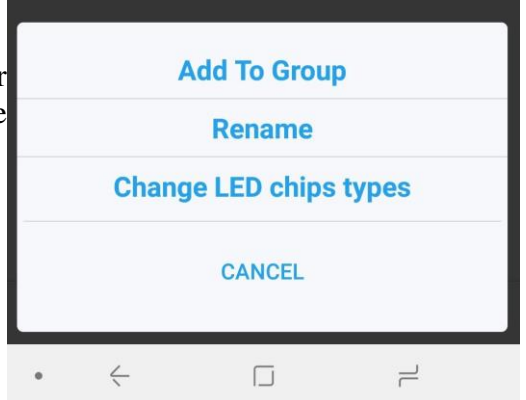